# **:: Pengarahan Mahasiswa Baru::Senin, 31-Januari-2022:: T.A.2021/2022/2:: Materi e-Learning Mahasiswa Baru**

## **Kls Karyawan-ABC**

**Haryoso Wicaksono, S.Si., M.M., M.Kom. / Admin #6 / Ka.BAAK./ versi 30 January 2022**

- Untuk SEMUA Mahasiswa Peserta Kelas e-Learning, diharapkan mampu :
- 1. Memahami **Jadwal & Sesi** Perkuliahan :
	- 1. Aplikasi **Zoom** untuk **TATAP MUKA** [di kelas &/ rumah masing-2]
- 2. Aplikasi **e-Learning** [Moodle] → sharing file materi kuliah, forum/presensi & tugas.
- **2. Tahun Akademik 2021/2022/2 :**
	- 1. Kls **KARYAWAN** : Tatap Muka 12x via "Zoom Meeting"
	- 2. Bila ada PERUBAHAN skema pembelajaran, di umumkan di<https://aim.stan-im.ac.id/>
- 3. Memahami **Siklus Pembelajaran** secara disiplin, karena pengaturan atau *setting* sistem tidak mengenal dispensasi & toleransi. Disebutnya, *Setting by System*. Siklus pembelajaran adalah 7 hari atau seminggu. Setiap sesi diawali Hari Senin s/d Minggu.
- 4. Memahami & menyadari pentingnya **kemandirian**. Kemandirian dalam berinteraksi baik saat Tatap Muka via Zoom ataupun saat mempelajari materi e-Learning. Mahasiswa punya kemandirian dalam penyediaan **sarana koneksi** ke sistem e-Learning. Yang wajib disediakan adalah PC/ Laptop/ Tablet-PC/ SmartPhone dan koneksi data kuota internet mandiri/ free dalam rentang waktu pembelajaran. Mahasiswa wajib mampu **mengoperasikan** peralatan tsb diatas dg baik. Aplikasi <mark>Browser</mark> untuk akses <mark>Website</mark>, & aplikasi <mark>Zoom</mark> Meeting.
- 5. Memahami **alamat website** e-Learning yg digunakan, memahami *user name* & *password* untuk masuk ke website tsb. Memahami *enrolment-key* sbg syarat mengikuti *course* atau mata kuliah tertentu. *Enrolment-key* : **imandiri07**
- 6. Memahami konsep, istilah, lambang &/ icon yang dipakai di sistem e-Learning [Moodle]
	- 1. **Log in** & Log out, **User nama** & **password**, dan Log in as Guest !
	- 2. Profile [identitas user] & Message [berkirim pesan sesama user] !
	- 3. **Course**, Course category, Search courses, Teacher & **Student** !
	- 4. **Activity or Resource** = jenis kegiatan atau bahan pembelajaran.
	- 5. **File, Forum/Attendance & Assignment** → 3 materi utama, 4 object.
	- 6. Add New *Discussion* Topic, Discussion & Edit/Delete/Reply di Forum
	- 7. Online Text & Add Submission di Assignment
- 7. Memahami **SIKLUS MINGGUAN**, yaitu :
	- 1. Buka website eLearning :

#### **http://elearning.stmik-im.ac.id**

- 2. Saat **Log In**, masukkan **User Name**, **Password**, cari MK yang akan Anda ikuti, masukkan Enrolment Key.
	- User :  $NIM$  masing-masing,  $\rightarrow$  361691001
	- Pasword : **NIM\*Aa**, → 361691001\*Aa
	- Hanya bisa melihat mata kuliah sesuai dg perwalian, dg **Enrolment Key** tertentu.
- 3. **Download Resource** : **File** [Materi Kuliah]. Yg terpenting, DOWNLOAD, BACA, PELAJARI & PAHAMI. Ada juga beberapa berbentuk Video.
- 4. **[Optional] Masuk ke** Activity : **Forum**, minimal me-Reply pada Daftar Hadir. Sempatkan aktif di Forum Diskusi. SILAHKAN BERTANYA kepada Dosen atau Teman Anda. → Lihat [**Attendance**]. 5. **[Wajib] Masuk ke** Activity : **Assignment**

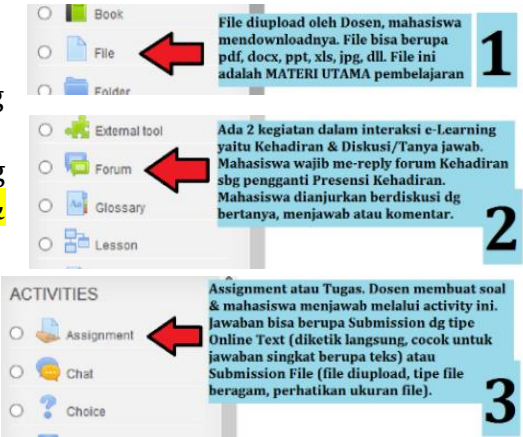

- [Tugas]. Jawab Tugas dg *Online Text* [diketik langsung di kolom yg tersedia di situ] &/ Add Submission di Assignment [file jawaban di upload]. JAWABAN atas TUGAS merupakan TOLOK UKUR atas **KUALITAS** Pembelajaran eLearning ini.
- 6. **[Wajib] Masuk ke** Presensi [**Attendance**] untuk mengisikan Kehadiran sesuai sesi jam kuliah setiap mata kuliah.

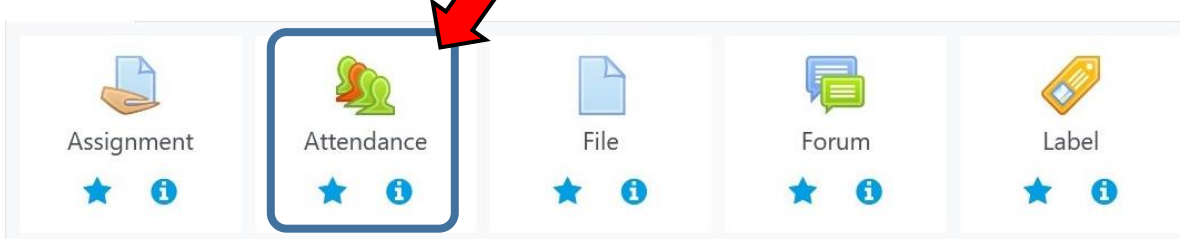

- 7. Tatap Muka via **Zoom** di harapkan akan **setara** dengan **Kuliah di Kelas**, karena ada interaksi antara Dosen & Mahasiswa, meski melalui aplikasi Zoom. Kuncinya adalah adaptasi terhadap penggunaan aplikasi Zoom untuk pembelajaran Kuliah.
- 8. Memahami Struktur Dasar *CONTENT*/ISI Page e-Learning :
	- 1. <mark>Judul Materi Mata Kuliah</mark>, biasanya ada <mark>Nama Mata Kuliah</mark> & <mark>Nama Dosen</mark>. Dan, informasi mata kuliah tsb. Tambahannya → <mark>Link Zoom</mark> & <mark>Presensi [Attendance]</mark>.
		- 2. Interval **tanggal** sesi e-Learning.
		- 3. Contoh tampilan page e-Learning saat sesi Kuliah / Tatap Muka via Zoom Meeting :

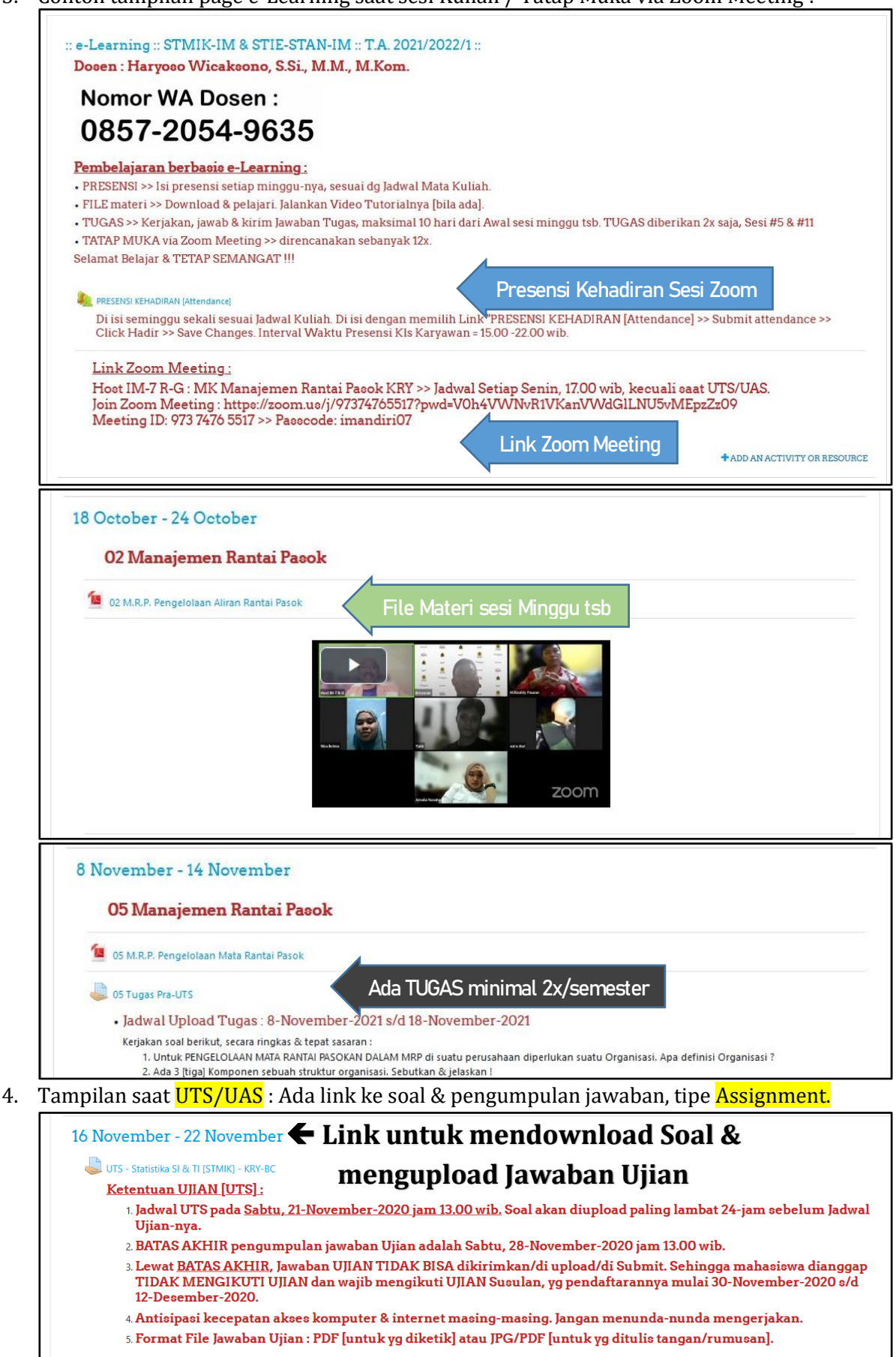

9. [Video Tutorial e-Learning,](https://yosnex.wordpress.com/2016/02/21/kumpulan-video-tutorial-e-learning/) di : **https://yosnex.wordpress.com/2016/02/21/kumpulan-video-tutorial-e-learning/**

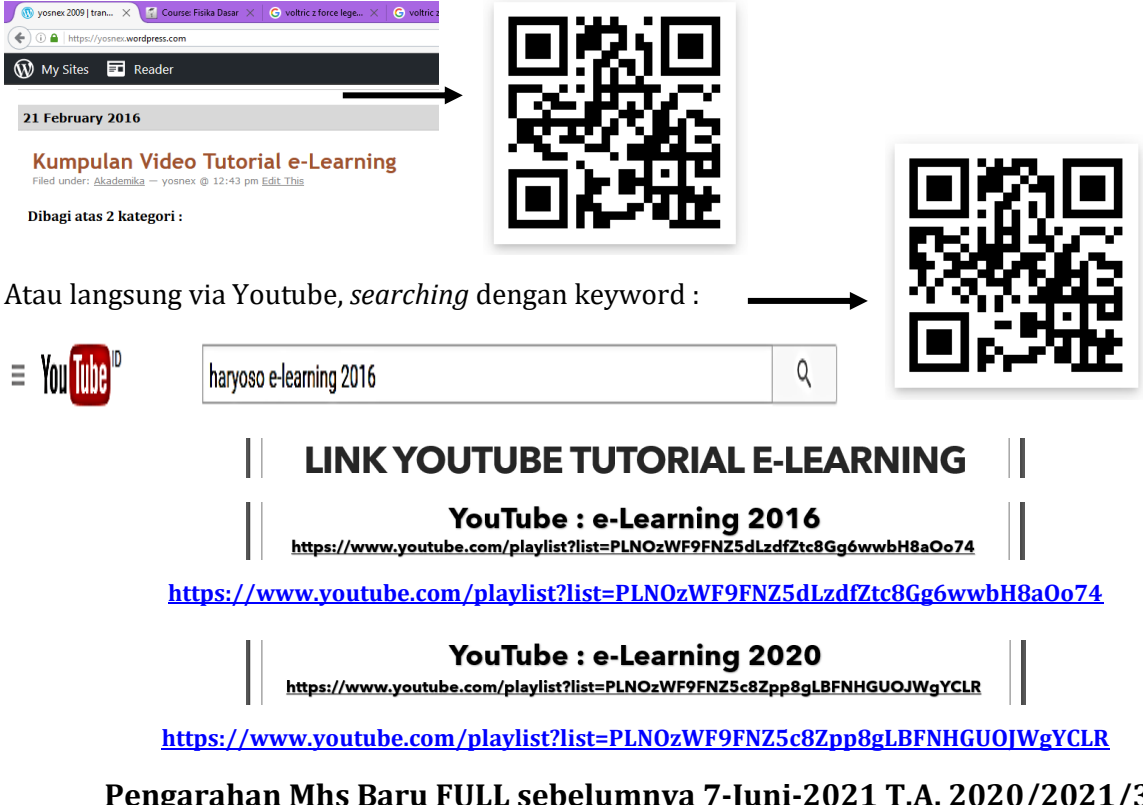

**Pengarahan Mhs Baru FULL sebelumnya 7-Juni-2021 T.A. 2020/2021/3 : <https://www.youtube.com/watch?v=z8z425I7-po&t=10898s>**

**Terima Kasih, Selamat Belajar berbasis Online** 

### **Pertanyaan yang sering di tanyakan :**

- 1. "Sudah sampai akhir minggu di sesi e-Learning Dosen koq belum upload **File Materi**, Forum [tidak wajib] & Tugas [tidak wajib setiap minggu] ?"  $\rightarrow$  Secara alamiah, Dosen juga mempunyai kemungkinan akan keterbatasan. Mis. Lupa/tidak fokus/abai/terlambat akses informasi, gangguan jaringan internet, gangguan hardware & software, kuota internet, sakit atau terdampak sakit, sibuk atau terdampak sibuk, dan sebab lain. Dosen sama dengan Mahasiswa secara umum, sama-sama manusia. Mempunyai fluktuasi semangat juang, kesehatan & kecerdasan intelektual/emosional/spiritual yg beragam & tidak bisa di prediksi.
- 2. "Kalau <mark>Tugas</mark> di sesi Mingguan e-Learning itu wajib gak sih ?" → Tanyakan ke masing-masing Dosen. Bila di nilai & nilainya di entry di sesi tsb [Grading] maka berarti itu penting. Kalau saya [Haryoso Wicaksono] : Tugas di nilai & di perhitungkan dalam penilaian akhir mata kuliah sesuai dengan ketentuan Akademik.

1. Jumlah dihitung otomatis dengan ketentuan : Jumlah=Kehadiran \* 0.1 + Tugas \* 0.2 + UTS \* 0.3 + UAS \* 0.4

3. "Ada yang Tugas Mingguan e-Learning di batasi waktunya ada yg tidak. Gimana ini koq beda-beda ?" → Tugas adalah bagian dari 3 komponen e-Learning, selain File Materi & Forum. Idealnya sih Tugas di batasi waktunya karena ada Tugas-tugas Mingguan berikutnya, supaya tidak bertumpuk karena secara perencanaan siklus pembelajaran menggunakan satuan waktu Mingguan. Dosen berhak mengatur waktu pengumpulan tugas. Tanyakan ke Dosen masing-masing.

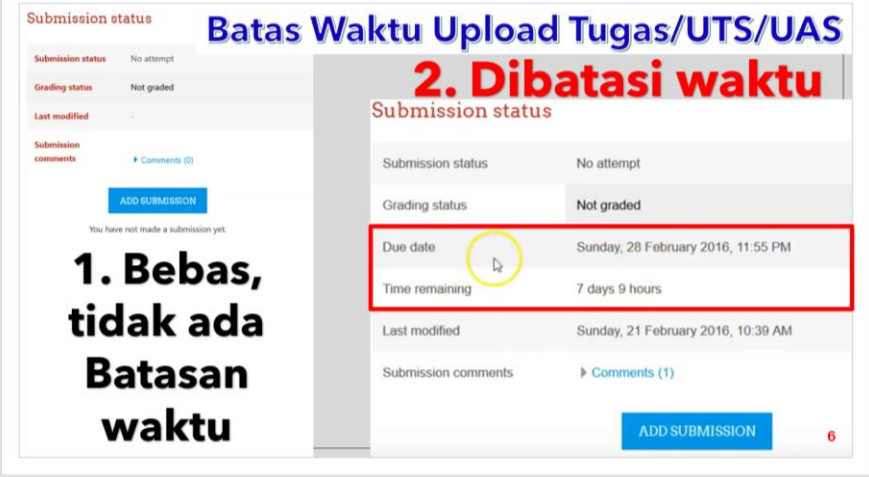

#### 4. Tentang Tugas antara Dosen & Mahasiswa :

- ❖ Kata Mahasiswa : "Percuma, capek-capek kirim Tugas, ternyata tidak di periksa oleh Dosen !"
- ❖ Kata Dosen : "Percuma, bikin soal Tugas, ternyata Mahasiswa tidak mengerjakan !"
- $\rightarrow$  Mahasiswa yg bijaksana & tetap semangat : Di periksa atau tidak diperiksa tetap mengerjakan Tugas, karena mengerjakan Tugas adalah proses memahami materi kuliah.
- $\rightarrow$  Dosen yg bijaksana & tetap semangat : Tetap memeriksa Tugas dengan semangat juang yang tinggi, dan mengentry nilai Tugas, selain karena kewajiban, juga akan menyemangati mahasiswa yang telah rajin mengumpulkan Tugas.
- 5. "Bolehkah mahasiswa *menanyakan nilai Tugas* Mingguan ke Dosen ?" Bila Mahasiswa tsb sudah mengirimkan Tugas Mingguannya. → Boleh-boleh saja. Biasanya Dosen akan memproses Nilai Tugas menjelang akhir semester untuk penilaian. Setiap Dosen mempuanyai kebiasaan yg mungkin beragam, ada yg cepat, ada yg lambat. Atau, nilai Tugas akan di entry langsung tanpa entry di e-Learning pada Portal Mahasiswa  $\bigtriangledown$

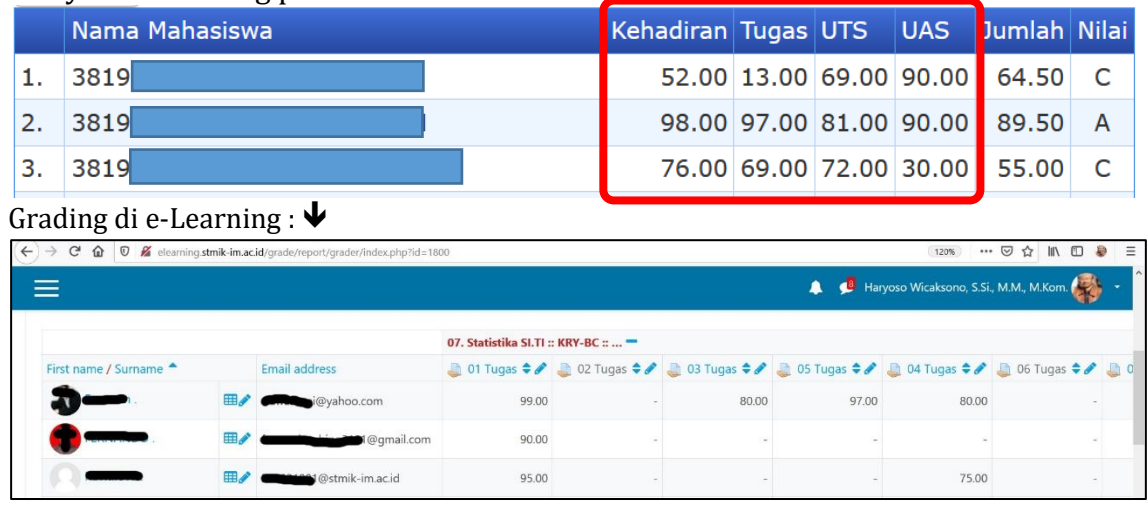

- 6. "Bagaimana cara menghitung nilai kehadiran ?" → Melalui [1]. Forum, atau [2]. Tugas, atau [3].**Masuk ke** Presensi [**Attendance**] → Attendance mulai dipakai di Juni-2021 lalu.
- 7. "Seberapa lama mahasiswa atau dosen **menunggu** kehadiran saat sesi Zoom<sup>?"</sup> → Kita sepakati **30-32** menit waktu tunggu. Bila Dosen sudah 32 menit tidak hadir tanpa pesan di sesi Zoom, maka Host akan menutup sesi Zoom. Bisa jadi Dosen berpesan, maka kita tunggu. Mis. : "tunggu 20 menit saya lagi di jalan". Demikian juga, bila Dosen sudah 32 menit hadir tapi mahasiswa tidak seorangpun masuk ke sesi Zoom, maka Host [bisa BAAK atau Dosen ybs] menutup sesi Zoom tsb.
- 8. "Apakah masih dimungkinkan Kegiatan Belajar Mengajar di lakukan secara Tatap Muka di Kelas, untuk Kelas Karyawan A & B ?" → Mengikuti ketentuan Pemerintah Kota Bandung & Direktorat Jenderal Pendidikan Tinggi pada Kementerian Pendidikan & Kebudayaan RI terkait kondisi Pandemi Covid-19.
- 9. "Bagaimana saya bisa *memahami* aturan main & ketentuan e-Learning, di samping harus mempelajari & memahami materi kuliah ?" → Mengikuti Pengarahan Mahasiswa Baru adalah langkah awal yang tepat, kenali Kaprodi masing-2 [minimal nomor WA], ikuti <mark>Tutorial</mark> e-Learning di YouTube, berani <mark>bertanya</mark> dengan sebelumnya telah membaca Panduan & Tutorial e-Learning, rajin update informasi di web AIM/sosial media Kampus IM. Tetap rajin membaca & berproses memahami materi kuliah. Dan, tetap semangat.

 $\infty$  30 January 2022  $\infty$